Q: Can the lisp program developed in AutoCAD be operated in ZWCAD?

A: Yes, for the convenience of our users, we design the lisp interface consistent with AutoCAD; most of the lisp programs developed in AutoCAD can be operated directly in ZWCAD.

Q: Is there any differences about loading method of lisp between ZWCAD and AutoCAD?

A: Almost the same as AutoCAD, entering APPLOAD in command line or click application-loading option in drag menu shows as the picture below. Opens dialog box and click ADD button to select the file you want to load, then selects file in file list, click LOAD button and OK to load the file you select. Besisdes Startup Suite can also be used to execute some files automatically when ZWCAD starts, detail illustrations

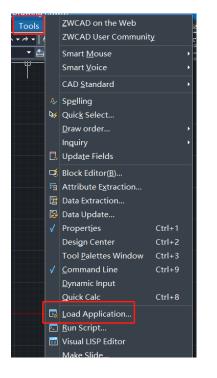

Q: How can I load a .vlx or .fas file?

A: There is a converter to convert vlx/fas files to vls/zelx files, then you can load them with APPLOAD command or use lisp function LOAD. Please contact zdn@zwcad.com for this converter.

Q: Why I cannot execute some lisp programs sometimes?

A: Lisp on latest ZWCAD should be the same as in Autocad, if you find any different, there may be several reasons as follows (let's take ZWCAD Classic for example):

1. Parameters called by the CAMMAND function are wrong.

ZWCAD:

(command "\_zoom" "\_o")

ZWCAD Classic:

(command "\_zoom" "\_ob")

2. Using the function that ZWCAD does not support at present.

ZWCAD:

(VLA-GET-FILES (VLA-GET-PREFERENCES (VLAX-GET-ACAD-OBJECT)))

ZWCAD Classic:

Not supported

- 3. Using the system variables that are not existed in ZWCAD like VTENABLE.
- 4. Problem of SSGET parameter.

When using SSGET to select entities with mode "C", in ZWCAD it will only get those entities in drawing area, but in ZWCAD Classic it will get entites both in or not in drawing area.

5. Script error.

ZWCAD:

Script and lsp program only work on single document

ZWCAD Classic:

Script and lsp program work on all documents

- 6. Forget to load .pgp file. You can change customize .pgp file to be a name of ZWCAD.pgp so that ZWCAD can load it automatically when you open it.
- 7. Some Lisp functions work in a different way between ZWCAD and ZWCAD Classic.

ZWCAD: (ver) returns "Visual LISP 2024 (ZWCAD)"

ZWCAD Classic:

```
(ver) returns "LISP Release 1.0"
```

8. Reading drawing without opening it:

```
ZWCAD:
```

9. Using .arx files. ZWCAD does not support this format at present.

Q: Why the system repeatedly prompts me to "you have defined a block, do you want to redefined it?" when I insert a block?

A: This phenomenon appears when you insert a block that has been in a drawing. Setting system variable EXPERT to 2 to inhibit this prompt.

Q: I hope ZWCAD to load lisp, menu and .mnl files automatically when I open ZWCAD without using Startup Suit, what can I do?

A: You can name your entry lsp file as zwcad.lsp, or copy the content to the existed zwcad.lsp, then use function "menuload" to load your menu file in this lsp file. For example, (menuload "yourmenu.mns"). While the menu file loading, a mnl file with the same name (e.g. "yourmenu.mnl") at the same directory also will be loaded.

Q: How can I do if I want to load menu or tool bar manually?

A: You can use MENULOAD command to load your .mnu/.mns/CUIX files.

Q: What is the difference between ZWCAD and AutoCAD when adding file search path?

A: There is no difference. Entering OP at the command line or clicking Option dialog box, choosing File tab and clicking Add button, then click Browse button to select path.

|          | iths, file nar | mes, and | file locatio | ns:                    |                                         |          |    |          |                  |  |
|----------|----------------|----------|--------------|------------------------|-----------------------------------------|----------|----|----------|------------------|--|
| ÷        | t File Se      |          |              |                        |                                         |          | ^  | Br       | owse             |  |
|          |                |          |              |                        | ng\ZWSOFT\ZWCAD                         | \2024\er | ·0 |          |                  |  |
|          | -              |          |              | AD 2024\S              |                                         |          |    | <u> </u> | <u>\</u> dd      |  |
|          | -              |          |              |                        | Support\en-US                           |          |    |          |                  |  |
|          | -              |          |              | AD 2024\f              |                                         |          |    | Ē        | rase             |  |
|          | -              |          |              |                        | n-US\help                               |          |    |          |                  |  |
|          | -              |          |              | AD 2024\E              | -                                       |          |    | Mo       | ove <u>u</u> p   |  |
|          | -              |          |              | AD 2024\3<br>AD 2024\F | Support\color                           |          |    |          |                  |  |
|          | -              |          | -            |                        | lender<br>lender\appl\comm              | ) DCI    |    | Мол      | ve d <u>o</u> wn |  |
|          | -              |          |              |                        | lender (app1 (comm<br>lender (RPS Mater |          |    |          |                  |  |
| Automa:  | -              |          |              | ND 2024 (I             | lender (NLS mater                       | Tat LIU  | ar |          |                  |  |
| Help F:  |                | TILE LO  | Jacion       |                        |                                         |          |    |          |                  |  |
| + Search |                | Tempor   | oru Yrof     | e Filo                 |                                         |          |    |          |                  |  |
|          | 1 C T          | rempor   | n '          | 5 IIIC<br>7'1          |                                         |          | ~  |          |                  |  |
| <        |                |          |              |                        |                                         |          | >  |          |                  |  |
|          |                |          |              |                        |                                         |          |    |          |                  |  |
|          |                | inh ZWC  |              | leals for Cu           | pport files.                            |          |    |          |                  |  |

Q: I cannot find any solution from the answers above, what should I do? A:

You can also turn to us; we will help you to resolve problems sincerely.